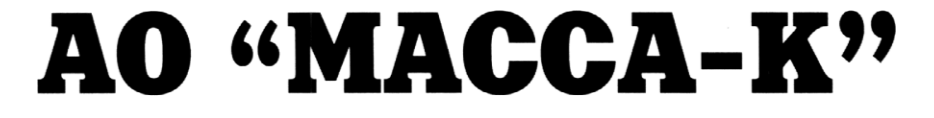

 **Россия, 194044, Санкт-Петербург, Пироговская наб., 15, лит.А [www.massa.ru](http://www.massa.ru/)**

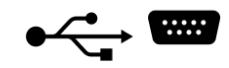

# **Весы электронные настольные МК\_ТВ, МК\_ТН**

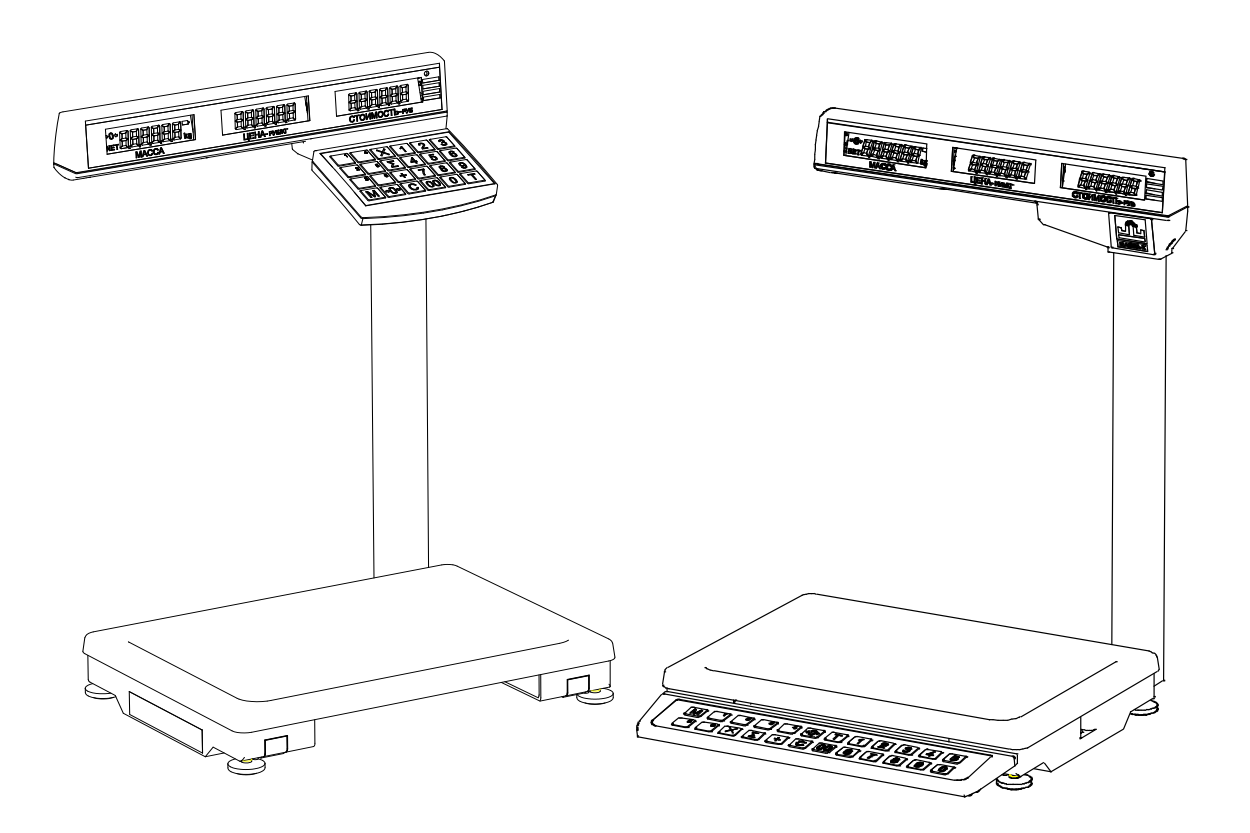

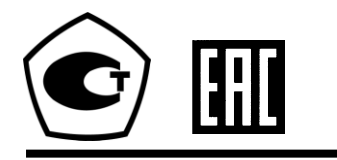

## **РУКОВОДСТВО ПО ЭКСПЛУАТАЦИИ**

## **Благодарим за покупку весов МК\_ТВ (ТН)**

*Просим ознакомиться с настоящим руководством прежде, чем приступить к работе с весами*

- Номер по Государственному Реестру РФ № 55369-13:
- Сертификат утверждения типа средств измерений RU.C.28.001.А № 52865;
- Регистрационный номер декларации о соответствии TC N RU Д-RU.MM04.B.02956;
- Весы изготовлены в соответствии с ГОСТ OIML R76-1-2011.

### **Наши рекомендации - в ваших интересах!**

- **Перед началом работы с весами следует вывинтить транспортировочный винтупор (см. раздел «Подготовка весов к работе»).**
- Весы необходимо устанавливать на устойчивом основании, не подверженном вибрациям.
- Не рекомендуется использование сетевых адаптеров и аккумуляторов, отличающихся от поставляемых с весами, т.к. это может привести к выходу весов из строя.
- Грузоприемная платформа весов и взвешиваемый товар не должны касаться посторонних предметов.
- Не допускайте ударов по весам (не бросайте груз на весы).
- После транспортировки и хранения при отрицательных температурах перед распаковкой весы должны быть выдержаны при нормальной температуре не менее двух часов.

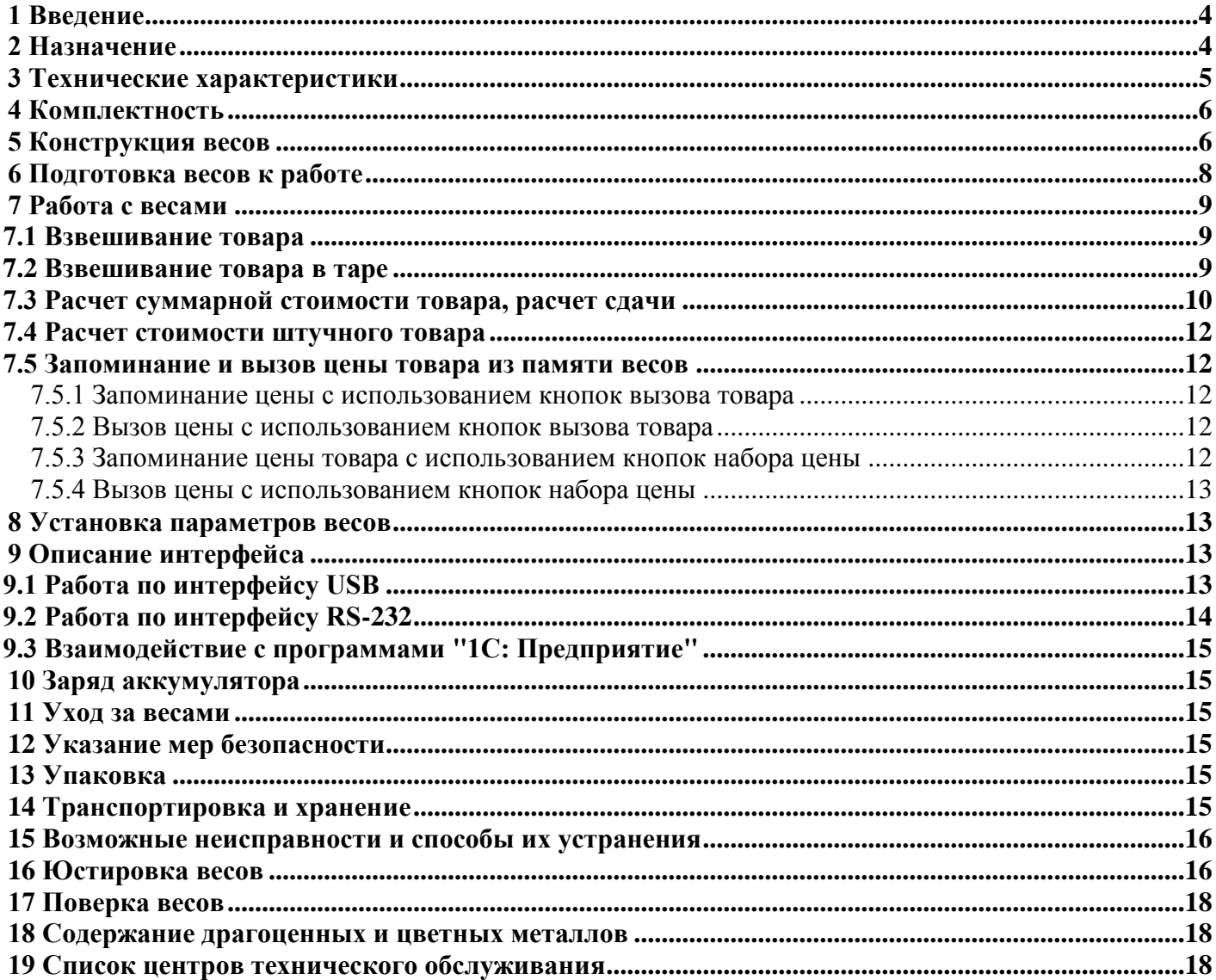

#### **1 Введение**

<span id="page-3-0"></span>Настоящее руководство является документом, удостоверяющим гарантированные предприятиемизготовителем основные параметры и технические характеристики весов электронных настольных торговых с верхним (МК\_ТВ) и с нижним (МК\_ТН) расположением клавиатуры.

#### **2 Назначение**

<span id="page-3-1"></span>2.1 Весы электронные настольные торговые (далее - весы), предназначены для статических измерений массы различных грузов при торговых, учетных и технологических операциях, фасовки и расчёта стоимости товара на предприятиях промышленных, торговых и общественного питания.

Пример обозначения:

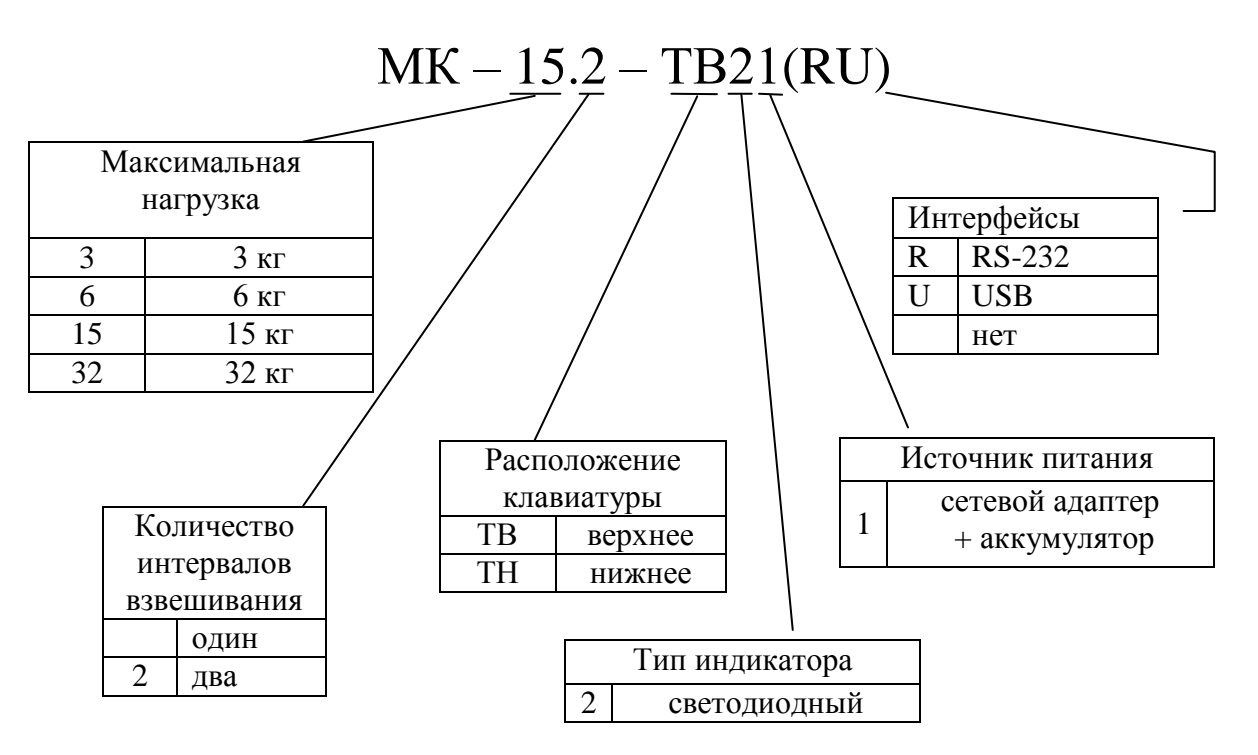

Выпускаемые варианты исполнения весов приведены в [Табл. 2.1.](#page-3-2)

#### <span id="page-3-2"></span>Табл. 2.1 - Варианты исполнения весов

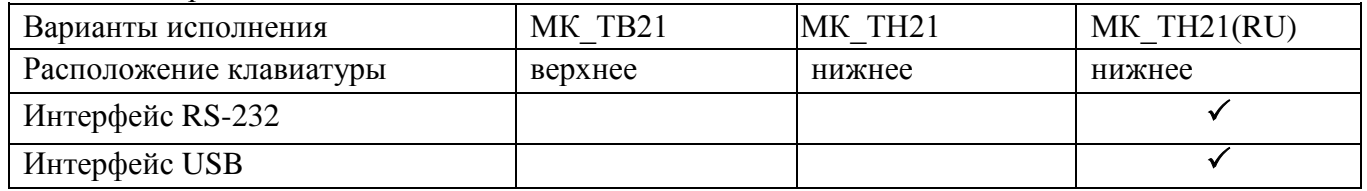

#### 2.2 Условия эксплуатации:

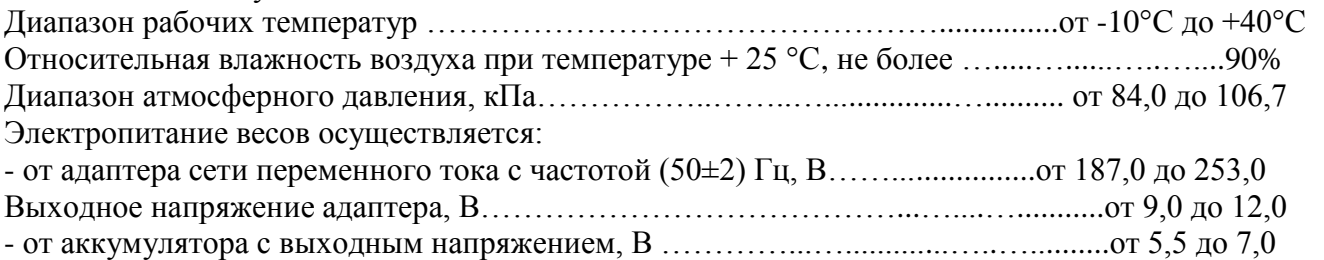

#### **3 Технические характеристики**

<span id="page-4-0"></span>3.1 Класс точности весов по ГОСТ ОІМL R76-1-2011 - средний  $\langle \text{III} \rangle$ .

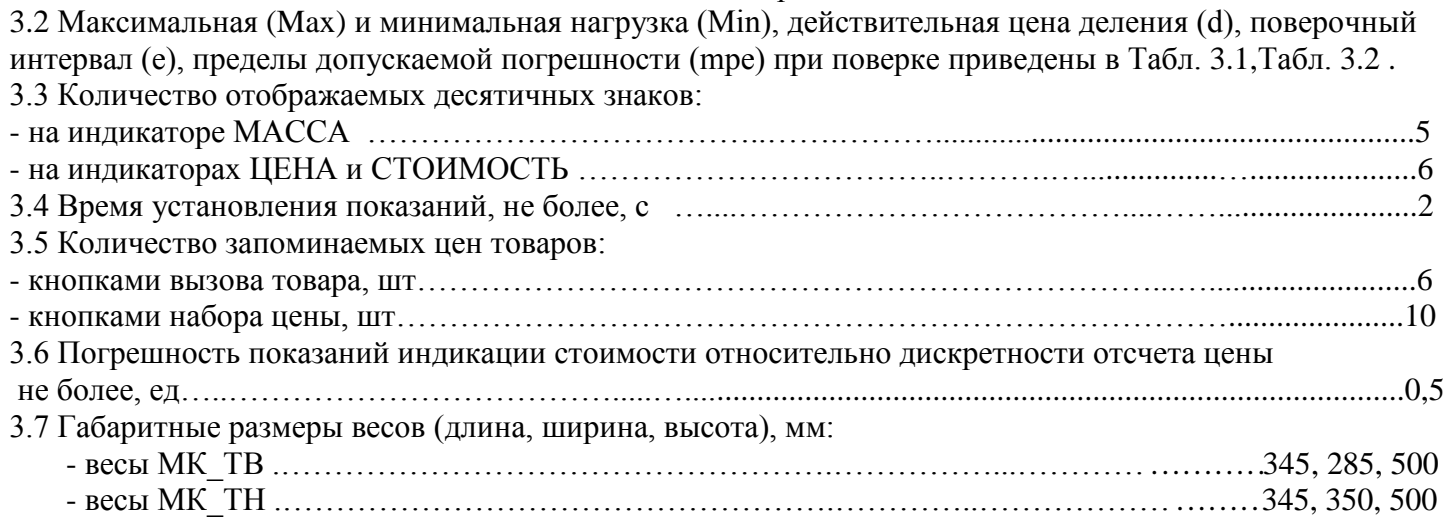

#### Табл. 3.1 - Метрологические характеристики одноинтервальных весов

<span id="page-4-1"></span>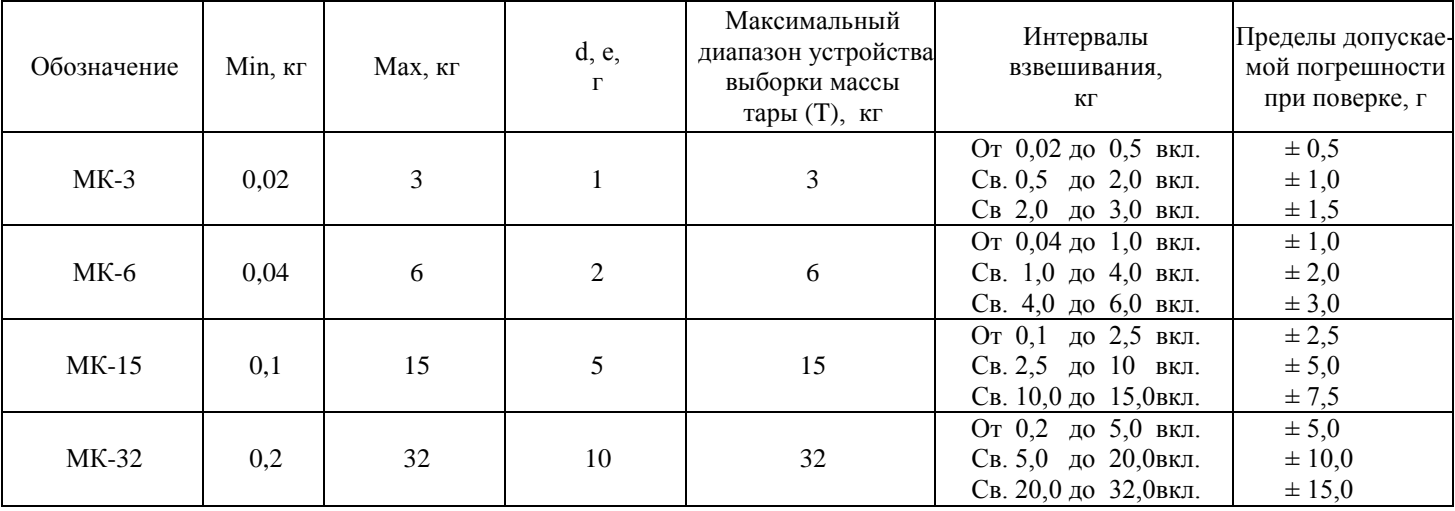

#### Табл. 3.2 - Метрологические характеристики двухинтервальных весов

<span id="page-4-2"></span>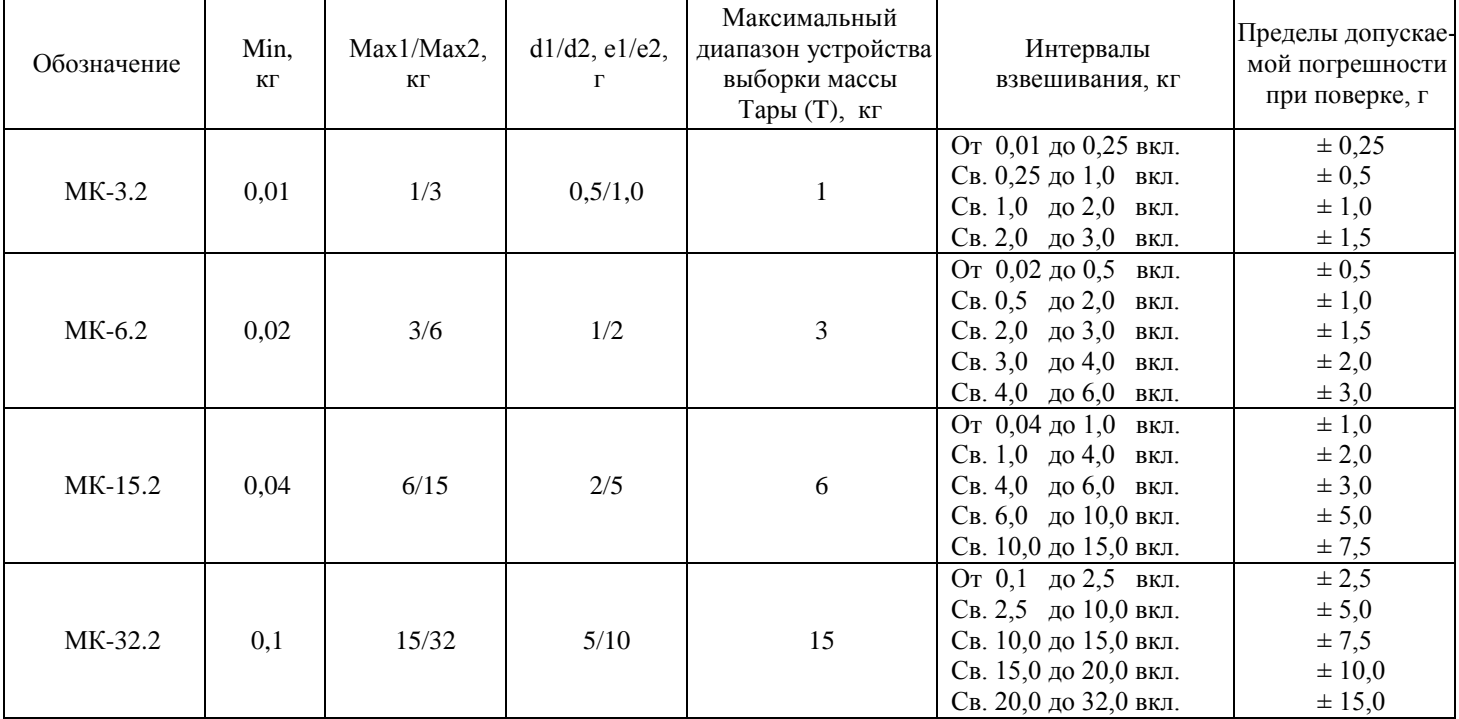

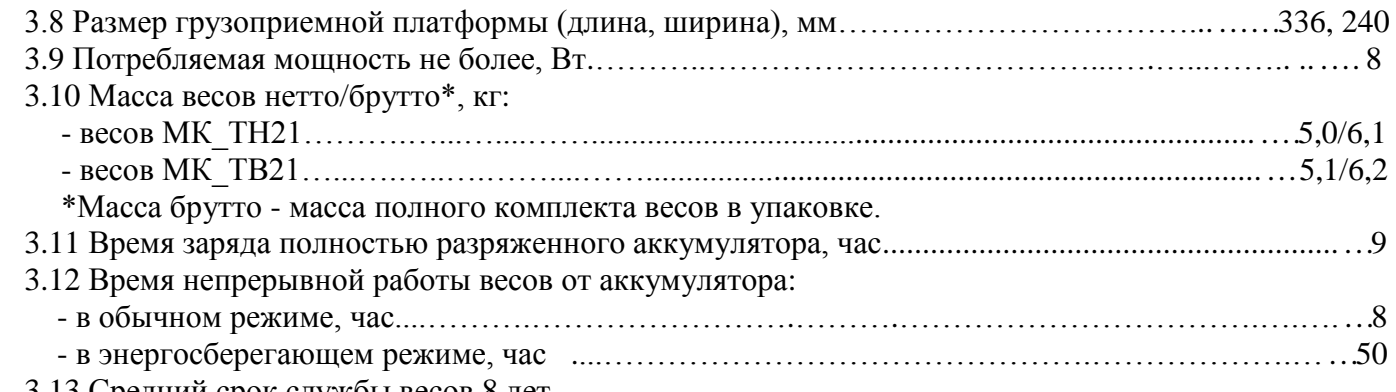

<span id="page-5-0"></span>3.13 Средний срок службы весов 8 лет.

#### **4 Комплектность**

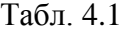

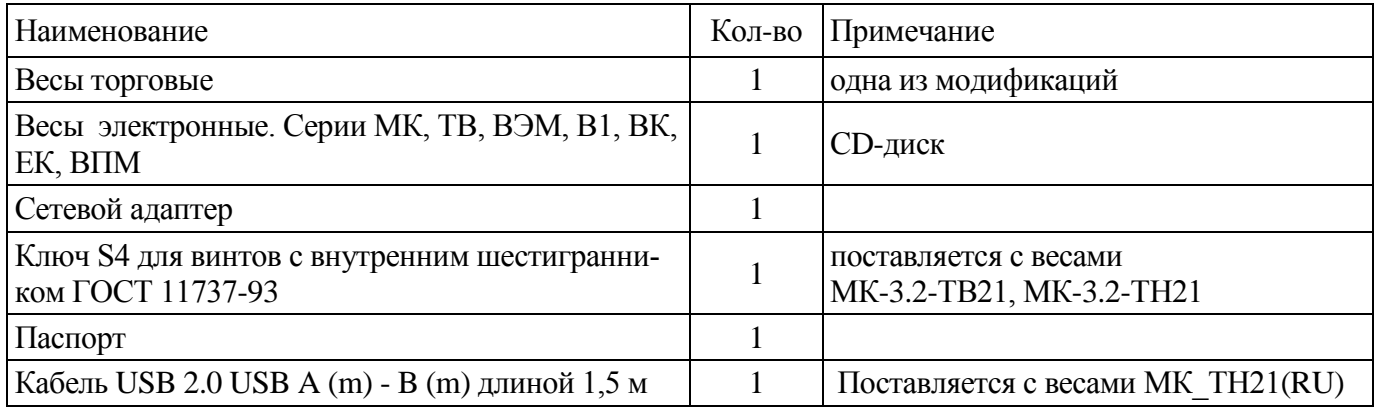

#### **5 Конструкция весов**

<span id="page-5-1"></span>Конструкция весов представлена на [Рис. 5.1,](#page-5-2) [Рис. 5.2.](#page-6-0) Расположение разъёмов весов МК\_ТН21(RU) – на [Рис. 5.3](#page-6-1) Назначение кнопок клавиатуры и элементов индикатора приведено в [Табл. 5.1,](#page-7-1) [Табл. 5.2.](#page-7-2)

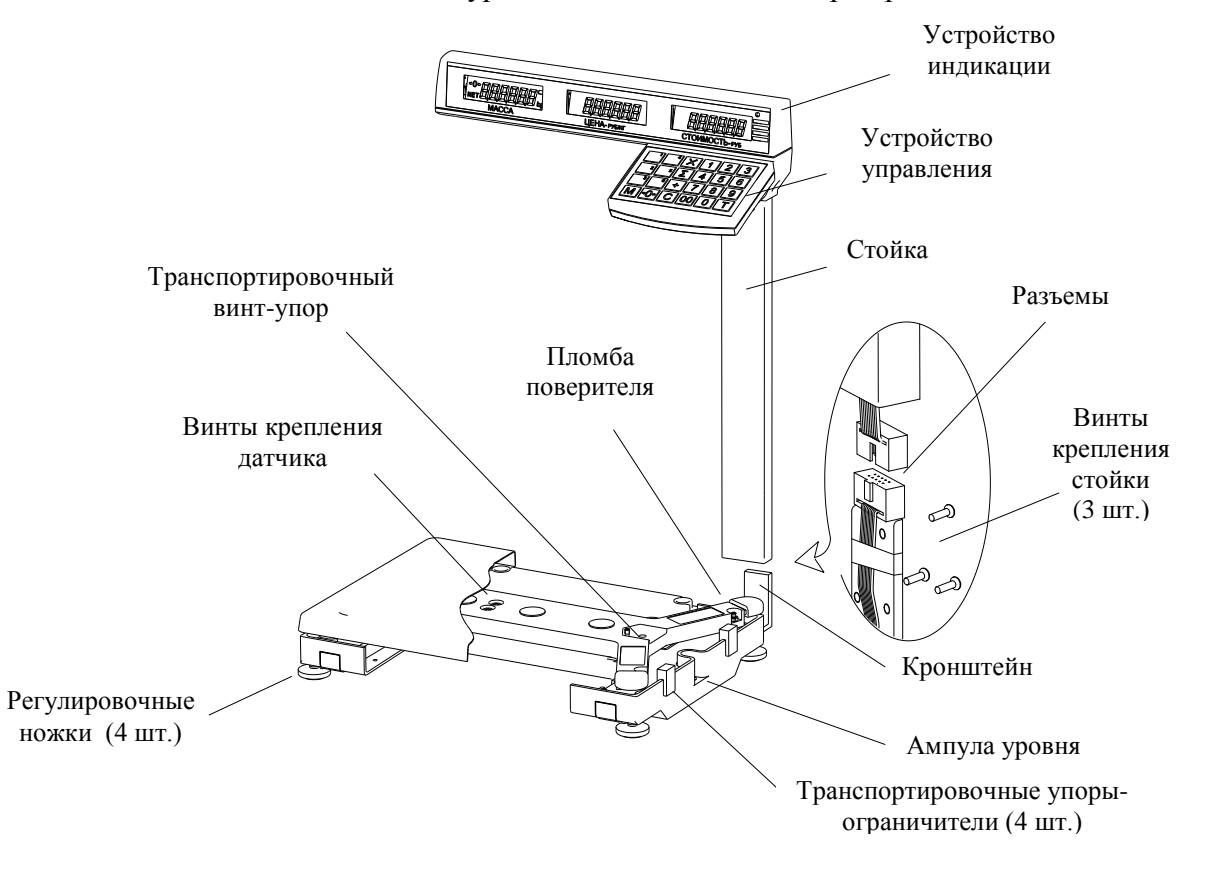

<span id="page-5-2"></span>Рис. 5.1- Весы МК\_ТВ21

Интернет-магазин весового оборудования ДешевыеВесы.рф

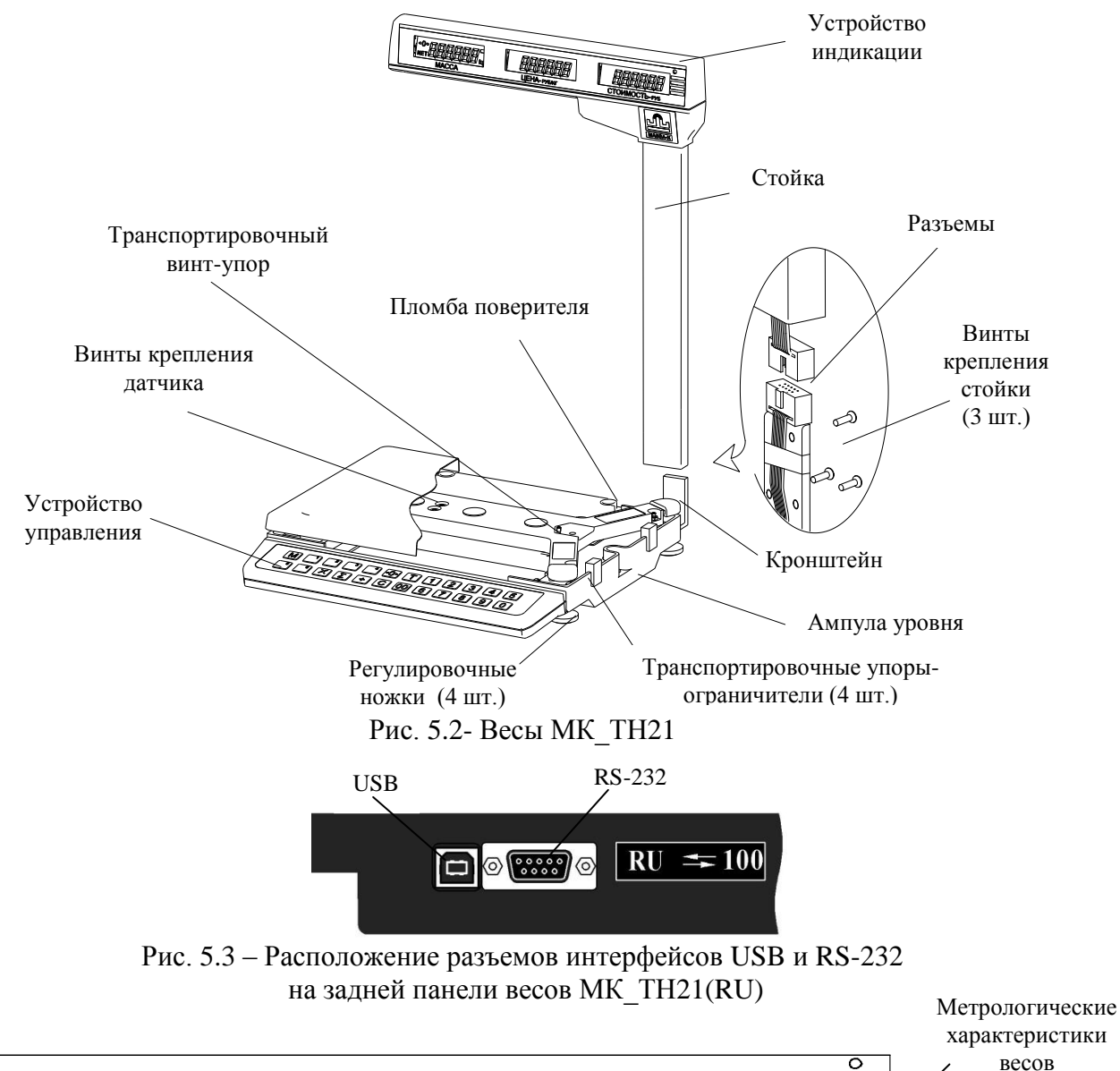

<span id="page-6-1"></span><span id="page-6-0"></span>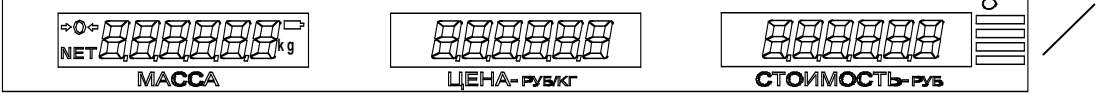

Рис. 5.4 - Панель индикации

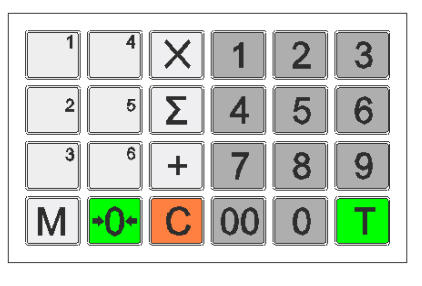

Рис. 5.5- Клавиатура весов МК\_ТВ21

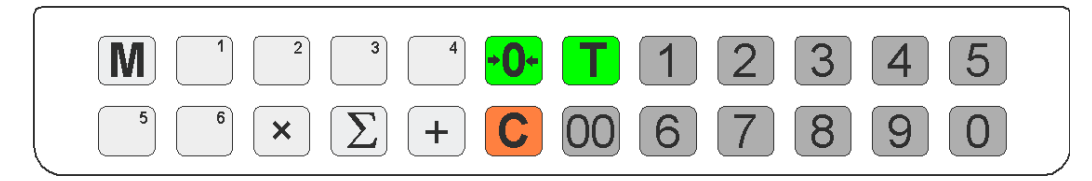

Рис. 5.6- Клавиатура весов МК\_ТН21

Табл. 5.1 – Обозначение кнопок клавиатуры МК\_ТН21

<span id="page-7-1"></span>

| Кнопка клавиатуры                                         | Назначение                                      |
|-----------------------------------------------------------|-------------------------------------------------|
| $\bigoplus$                                               | Установка нуля весов                            |
|                                                           | Выборка массы тары                              |
| $\mathbb{C}% _{n}^{X}$                                    | Сброс показаний на индикаторах ЦЕНА и СТОИМОСТЬ |
| $\overline{5}$<br>3<br>4<br>$\overline{0}$<br>8<br>9<br>6 | Набор цены                                      |
| ╬                                                         | Суммирование стоимости покупок                  |
| $\Sigma$                                                  | Подведение итога суммирования                   |
| $\bowtie$                                                 | Режим вычисления стоимости штучного товара      |
|                                                           | Запись/вызов цены товара из памяти весов        |
| M                                                         | Ввод цены товара в память                       |

<span id="page-7-2"></span>Табл. 5.2 – Обозначение индикаторов панели

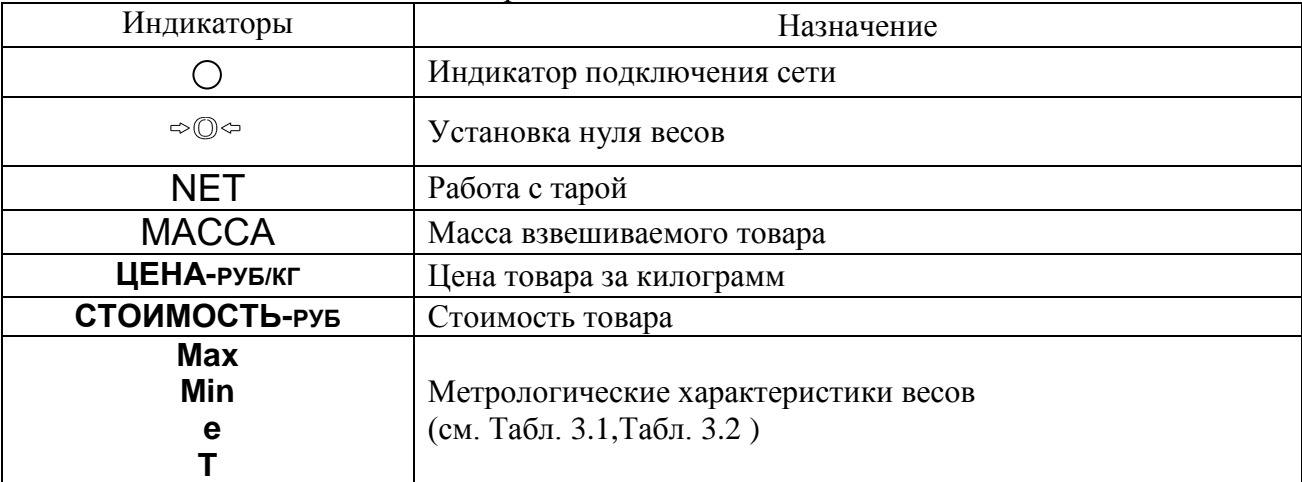

#### <span id="page-7-0"></span>**6 Подготовка весов к работе**

6.1 Извлечь весы из упаковки.

6.2 Снять грузоприемную платформу с весов и убрать транспортировочные упоры-ограничители [\(Рис. 5.1,](#page-5-2) [Рис. 5.2\)](#page-6-0).

6.3 Состыковать разъём весового устройства с разъёмом устройства индикации.

6.4 Надеть стойку устройства индикации на кронштейн весового устройства. Поместить состыкованные разъёмы внутрь стойки.

6.5 Завинтить винты крепления.

6.6 Вывернуть транспортировочный винт-упор, вращая его только против часовой стрелки.

 Вращение винта по часовой стрелке может привести к деформации чувствительного элемента и выходу весов из строя.

6.7 Установить грузоприемную платформу на весы.

Примечание. Весы МК-3.2\_ поставляются с незатянутыми винтами крепления датчика (два винта находятся над крестовиной весов и два винта под весовым устройством).

После распаковки таких весов необходимо:

- убрать дополнительные картонные вкладыши вокруг крестовины;

- удерживая весы на боку, ключом S4 (ключ входит в комплект поставки) затянуть под основанием два винта крепления датчика;

- установить весы в рабочее положение и затянуть два винта крепления крестовины к датчику.

Затягивание винтов производить, не оказывая прямого давления на датчик.

6.8 Подключить штекер адаптера к весам, а адаптер к сети. Засветится индикатор сети.

6.9 Установить весы на устойчивом основании (столе), не подверженном вибрациям. При помощи регулировочных ножек выставить весы по ампуле уровня таким образом, чтобы пузырек воздуха находился в центре ампулы.

6.10 Включить весы. По окончании теста индикатора весы покажут номер версии программного обеспечения U\_38.16, контрольную сумму 17F379 и включатся в рабочий режим.

 При работе в автономном режиме (без адаптера) аккумулятор весов должен быть предварительно заряжен (см. п. [10\)](#page-14-1).

## <span id="page-8-0"></span>**7 Работа с весами**

**7.1 Взвешивание товара**

<span id="page-8-1"></span>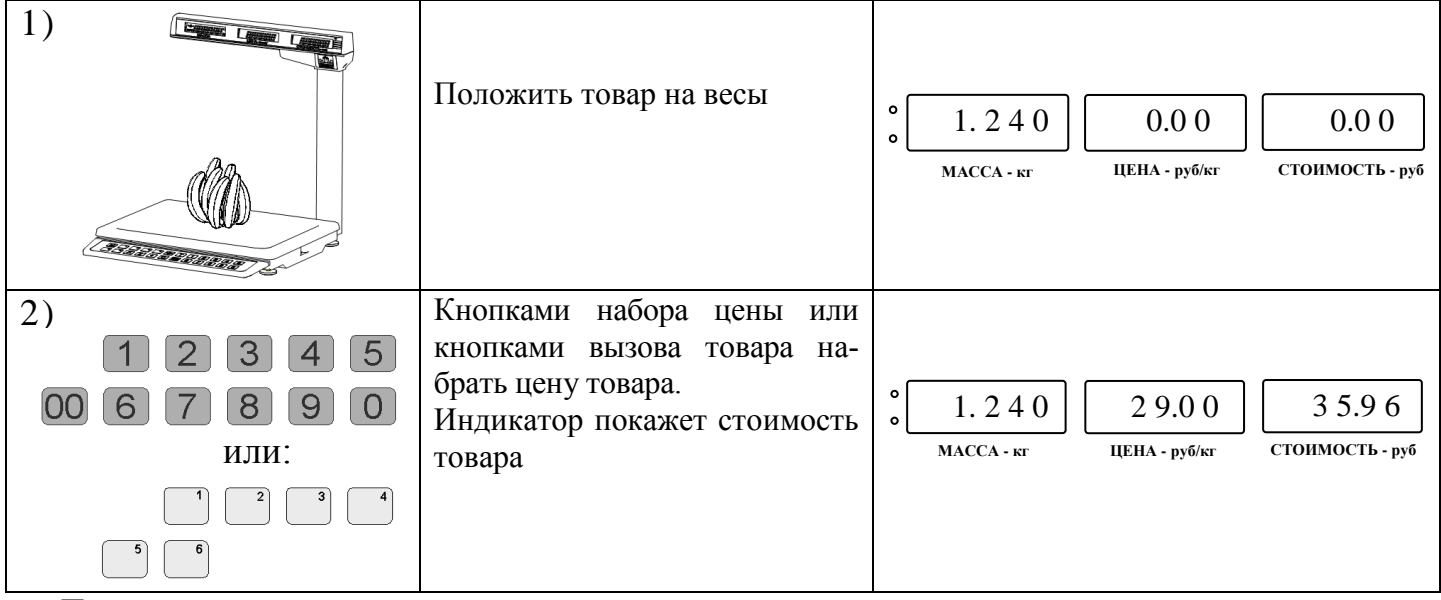

Примечания.

1 Очерёдность шагов 1 и 2 не имеет значения.

2 Цена при наборе автоматически обнуляется, если:

- время между нажатием кнопок набора цены превысит 3 секунды;

- нажатие кнопки произведено после завершения взвешивания.

3 Максимальная точность взвешивания обеспечивается, когда индикатор ФФ в ненагруженном со-

стоянии весов высвечен. Если индикатор  $\phi$  не светится, необходимо нажать кнопку  $\mathbb{T}$ . Контроль состояния ненагруженных весов должен осуществляться как при включении, так и в процессе работы с весами.

4 Если масса взвешиваемого товара превышает предел индикации весов, то на индикаторе отображается сообщение «Н».

#### **7.2 Взвешивание товара в таре**

<span id="page-8-2"></span>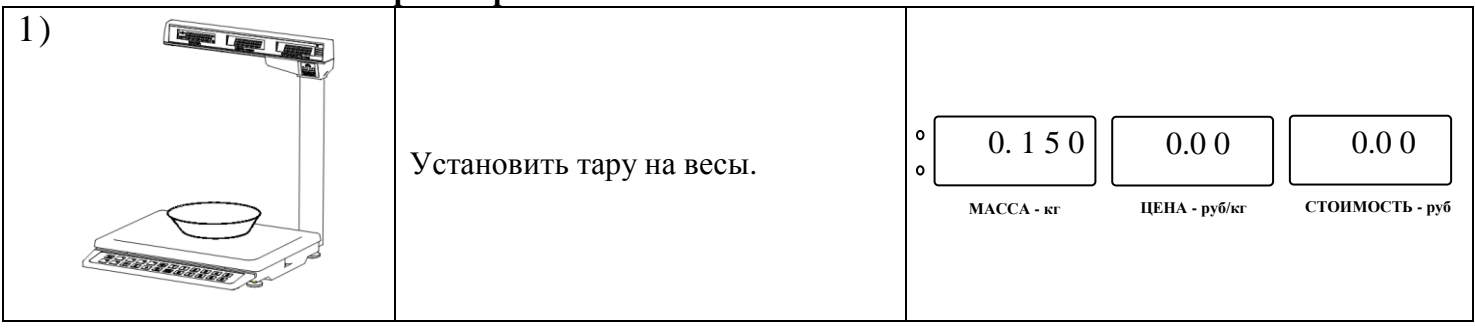

Интернет-магазин весового оборудования ДешевыеВесы.рф

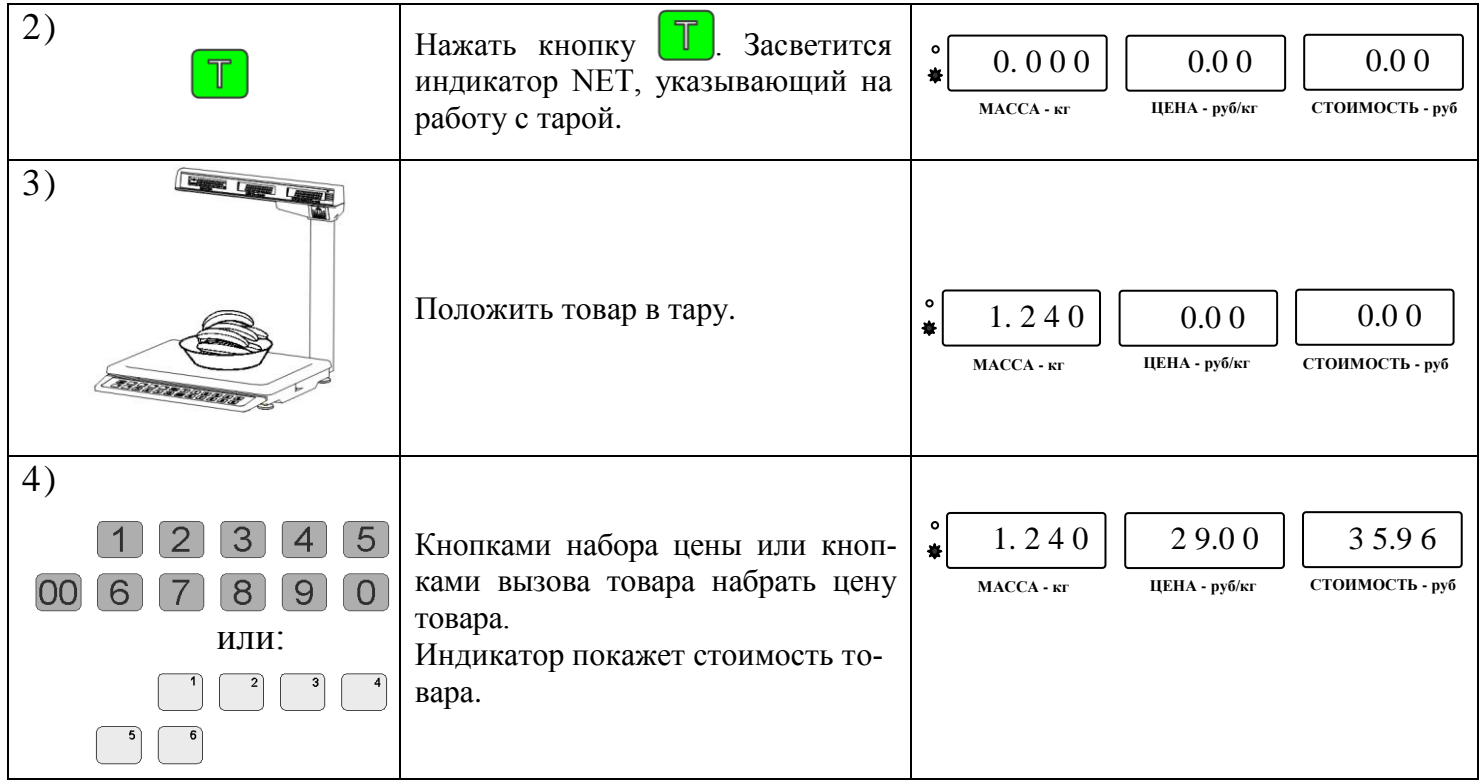

#### Примечания.

1 При снятии тары с весов на индикаторе МАССА останется значение массы тары со знаком минус и засветятся два индикатора <sup>« Ф</sup>и NET. Один указывает, что весы находятся в ненагруженном состоянии, другой - что в памяти весов находится значение массы тары.

2 Для исключения значения массы тары из памяти весов нужно привести весы в ненагруженное состояние (обязательно, чтобы светился индикатор  $\phi$ ), а затем нажать кнопку  $\mathbb{T}$ . При этом индикатор NET погаснет. Если кнопку **П** нажать при нагруженных весах, то масса нагрузки будет принята за новую тару.

#### **7.3 Расчет суммарной стоимости товара, расчет сдачи**

<span id="page-9-0"></span>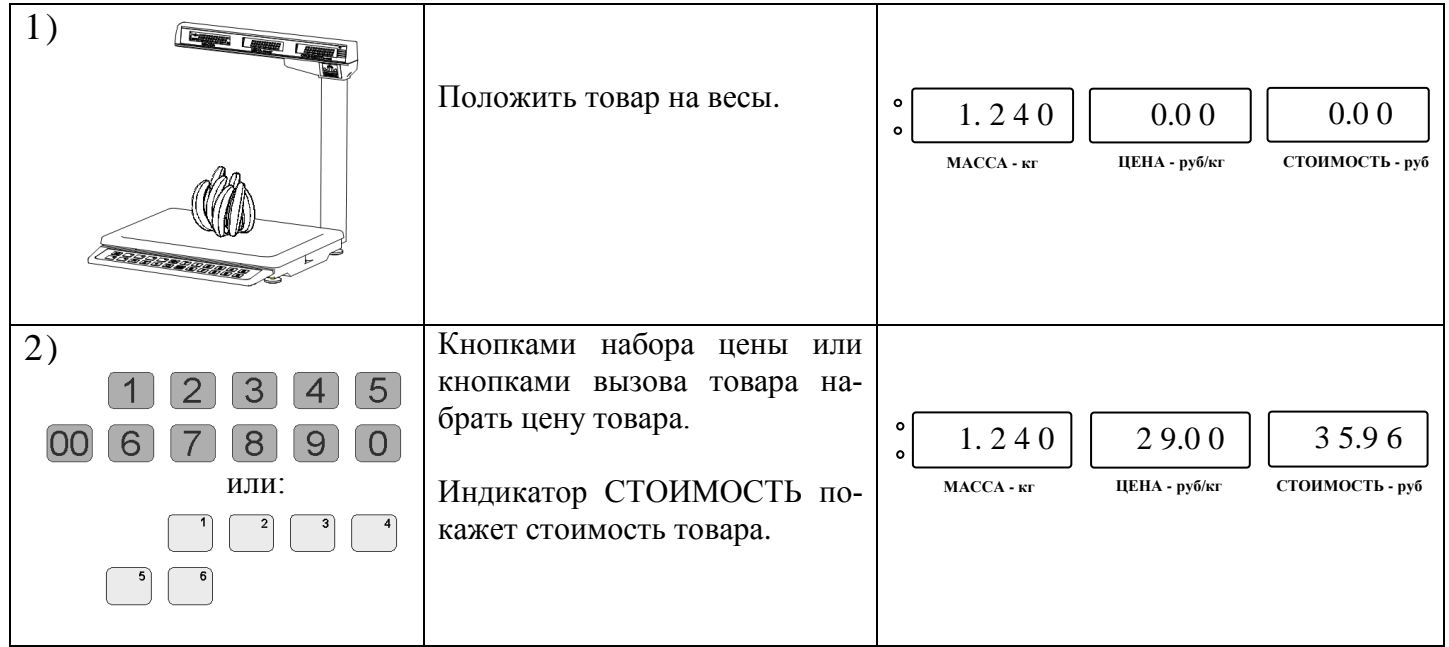

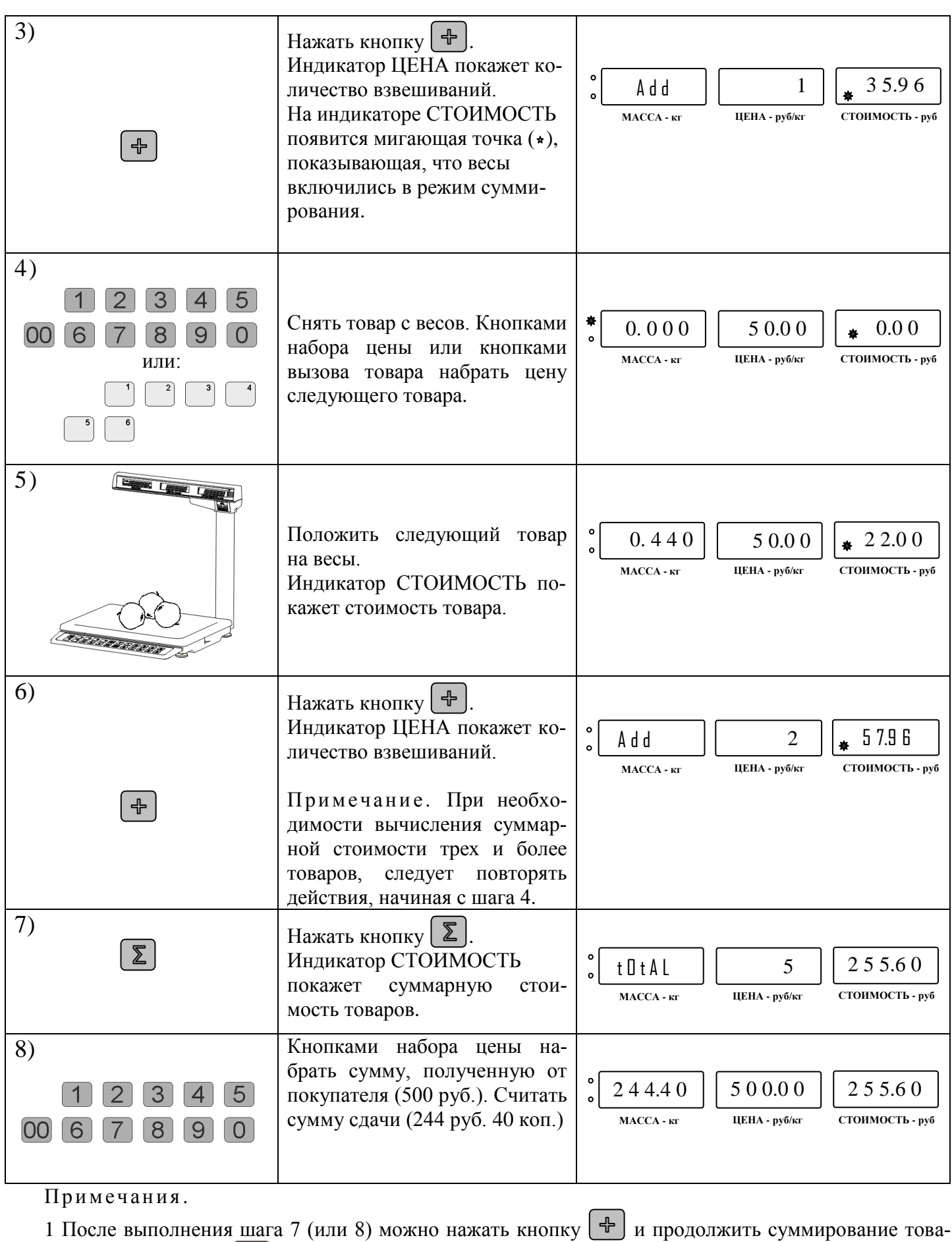

ров, либо нажать кнопку **U** и выйти из режима суммирования.

2 Перед обслуживанием следующего покупателя нужно, после выполнения шага 7 (или 8), выйти из

режима суммирования нажатием кнопки

#### <span id="page-11-0"></span>**7.4 Расчет стоимости штучного товара**

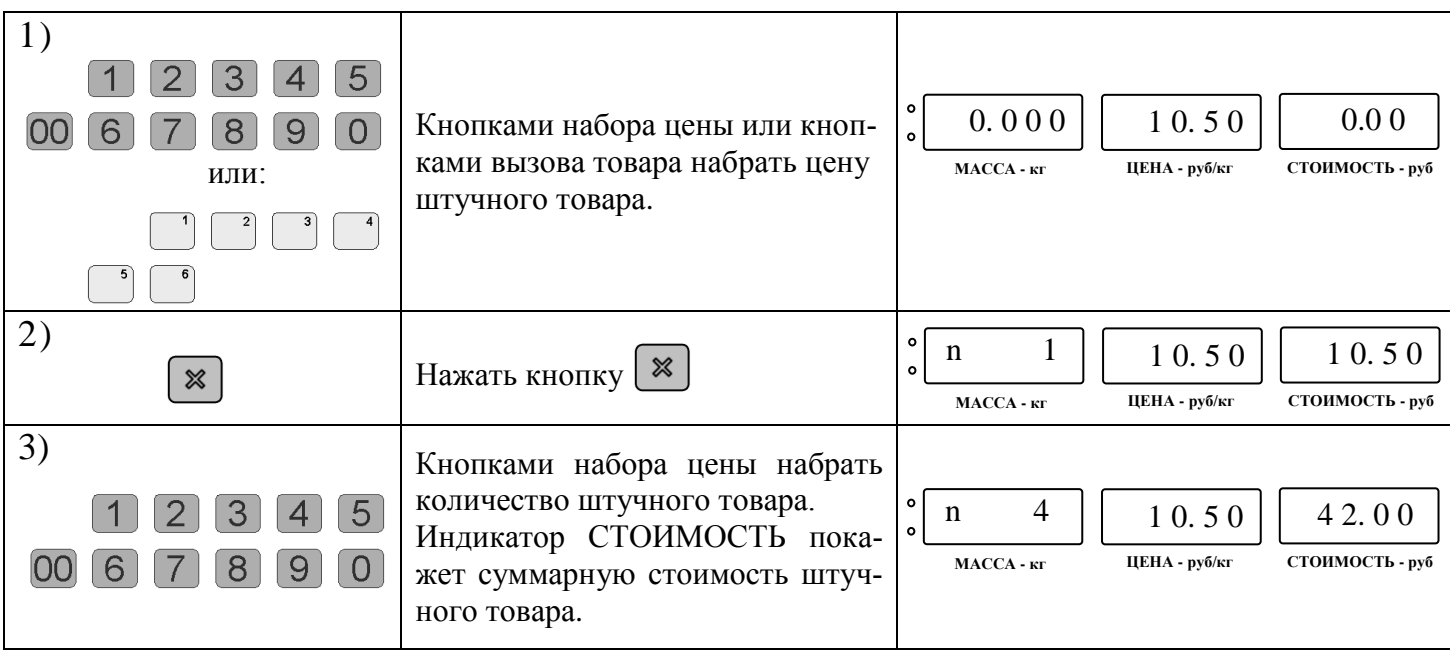

#### **7.5 Запоминание и вызов цены товара из памяти весов**

<span id="page-11-1"></span>В весах предусмотрена возможность запоминания и быстрого вызова из памяти шестнадцати значений цены товара:

- шесть значений с использованием кнопок вызова товара;

- десять значений с использованием кнопок набора цены.

7.5.1 Запоминание цены с использованием кнопок вызова товара

<span id="page-11-4"></span><span id="page-11-3"></span><span id="page-11-2"></span>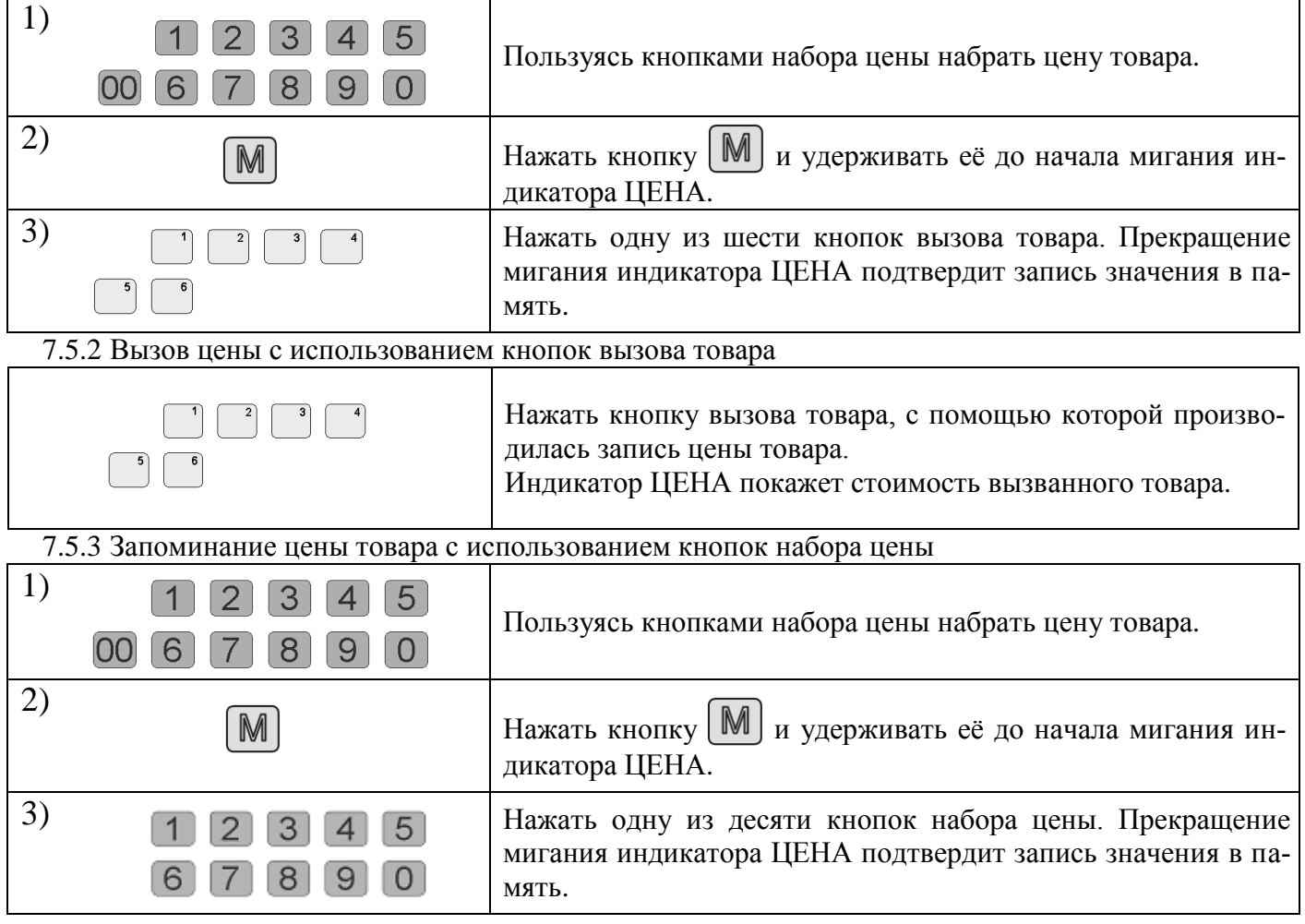

#### 7.5.4 Вызов цены с использованием кнопок набора цены

<span id="page-12-0"></span>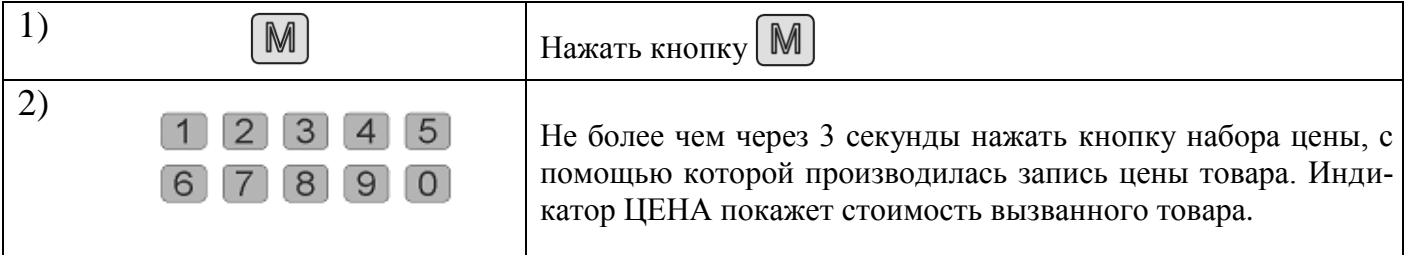

#### <span id="page-12-1"></span>**8 Установка параметров весов**

С клавиатуры весов можно изменить ряд параметров (см. [Табл. 8.1\)](#page-12-4). Для входа в меню параметров,

включить весы и, во время прохождения теста индикации, нажать кнопку  $\lceil M \rceil$ . На индикаторе появится наименование параметра.

Кнопка <sup>служит</sup> для выбора параметра.

Кнопка **Г** для набора значения параметра.

Кнопка  $\lceil M \rceil$ для выхода из меню.

#### Табл. 8.1 - Таблица изменяемых с клавиатуры параметров весов

<span id="page-12-4"></span>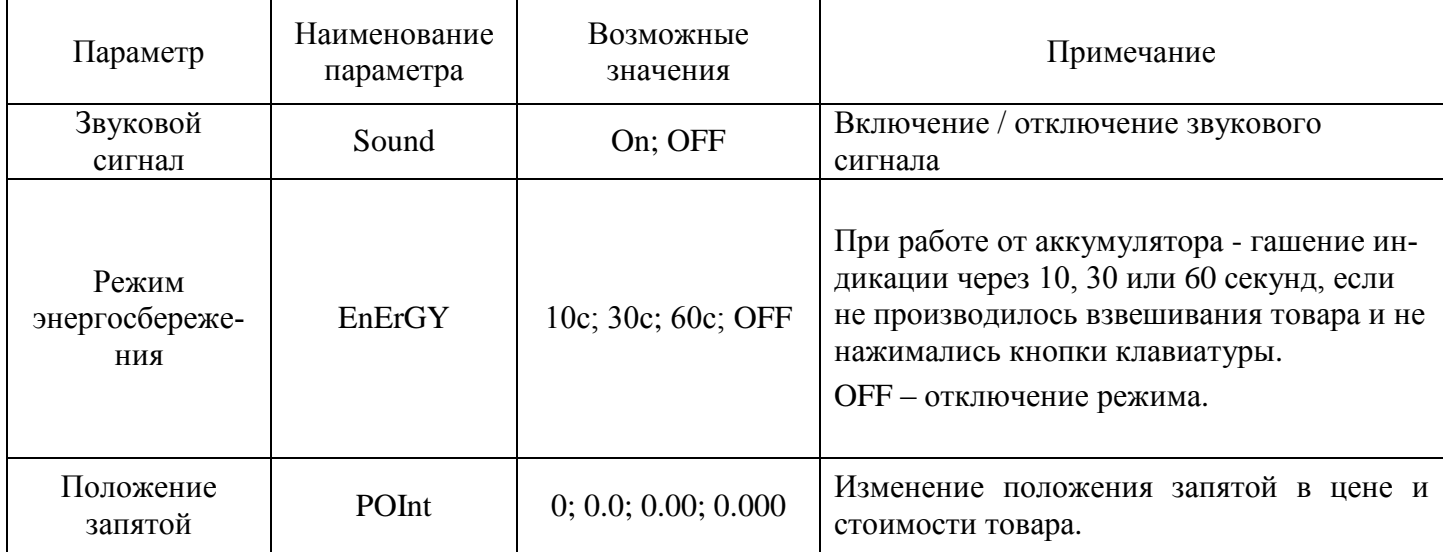

#### **9 Описание интерфейса**

<span id="page-12-2"></span>Весы с интерфейсами RS-232 и USB поддерживают протоколы обмена №2 и №100, и взаимодействие с программами «1С: Предприятие».

 $\sqrt[4]{\ }$  У моделей, поддерживающих протокол №100, на задней стенке весов имеется знак  $\leftrightarrows$ 100.

#### **9.1 Работа по интерфейсу USB**

<span id="page-12-3"></span>По интерфейсу USB обеспечивается обмен информации по протоколам №2, №100 и с программами «1С: Предприятие». Предварительной настройки весов не требуется.

 $\langle \hat{C} \rangle$  При работе весов с разъемом USB, на компьютере (POS-терминале) должен быть установлен драйвер, соответствующий операционной системе компьютера (POS-терминала) и обеспечивающий связь с весами. Драйвер можно бесплатно скачать по ссылк[е http://www.st.com/en/development-tools/stsw](http://www.st.com/en/development-tools/stsw-stm32102.html)[stm32102.html.](http://www.st.com/en/development-tools/stsw-stm32102.html) Как правило, прикладные программы для работы с весами содержат USB-драйвер.

#### **9.2 Работа по интерфейсу RS-232**

<span id="page-13-0"></span>По интерфейсу RS-232 обеспечивается обмен информации по протоколам №2, №100 и взаимодействие с «1С: Предприятие».

Для обмена информации по протоколам №2, №100 никаких настроек весов не требуется.

Для взаимодействия с программами «1С: Предприятие» необходимо:

- после включения весов, во время прохождения теста, нужно нажать кнопку  $\left|\frac{\phi_0}{\phi}\right|$ и, удерживая ее,

нажать кнопку  $\mathbb{M}^+$ . Появится сообщение «Int N» (где N – может быть 2 или 1С);

- нажатием кнопки  $\bigcirc$   $\circ$  установить Int 1C;

- нажатием кнопки  $\|\mathbb{T}\|$  вернуться в тест.

Скорость обмена по интерфейсу RS-232 по протоколам №2, №100 равна 4800 бод, взаимодействие с программами «1С: Предприятие» осуществляется со скоростью 57600 бод.

**У Установив бесплатную программу "ScalesView 100" (ссылка для скачивания - [massa.ru/soft/peredacha](http://massa.ru/soft/peredacha-vesa-v-uchetnye-programmy/scalesview-100/)**[vesa-v-uchetnye-programmy/scalesview-100\)](http://massa.ru/soft/peredacha-vesa-v-uchetnye-programmy/scalesview-100/), можно наблюдать с компьютера пользователя работу всех весов в локальной сети и записывать результаты взвешивания в документы. Изменять отображаемые на компьютере названия весов можно в программе "Настройка весов 100" (входит в бесплатный драйвер «Драйвер 100», cсылка для скачивания - [massa.ru/soft/drayvery-vesov/pdriver100/\)](http://massa.ru/soft/drayvery-vesov/pdriver100/).

#### **Протокол № 2**

Протокол обеспечивает двухстороннюю передачу данных со скоростью обмена 4800 бод. Прием и передача байта осуществляется через универсальный асинхронный приемопередатчик последовательным потоком 11 бит [\(Рис. 9.1\)](#page-13-1):

- 1 стартовый бит;
- 8 бит данных (начиная с младшего)(D0-D7);
- 1 бит контроля по паритету (по четности)(P);
- 1 стоповый бит.

Весы являются ведомым устройством, выполняющим команды ведущего устройства. Команда всегда состоит из одного байта. Передаваемая весами информация всегда состоит из 2-х байт, причем, сначала передается младший байт (D7-D0), а затем старший (D15-D8).

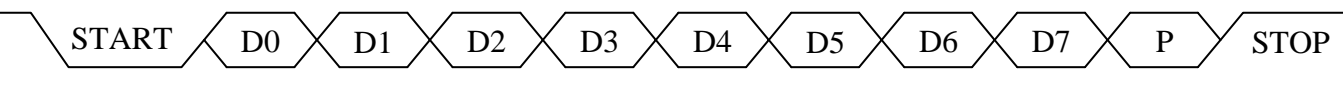

Рис. 9.1 - Диаграмма приема/передачи байта

<span id="page-13-1"></span>Перечень команд приведен в [Табл. 9.1](#page-13-2) (все коды приведены в шестнадцатеричной системе счисления).

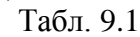

<span id="page-13-2"></span>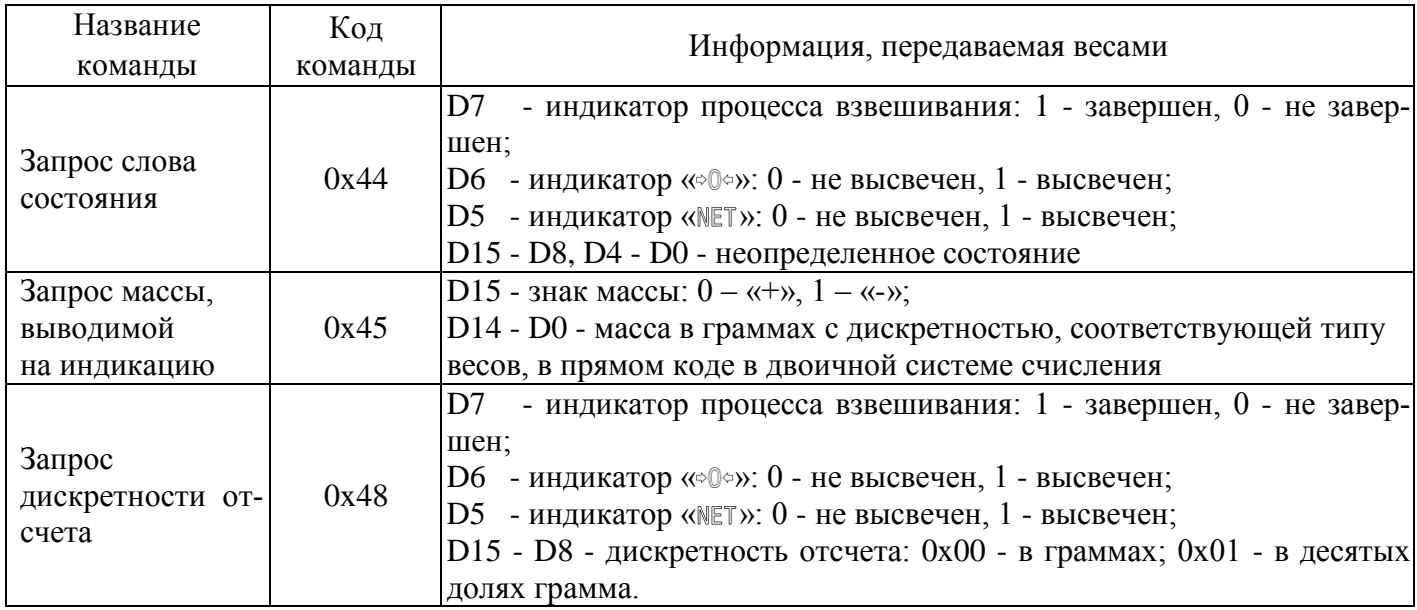

#### **Протокол № 100**

Протокол №100 является унифицированным протоколом обмена для всех интерфейсов (RS-232, USB, Ethernet, Wi-Fi)

Протокол позволяет:

**-** получать значение массы, и другие параметры весов,

**-** устанавливать значение массы тары на весах,

**-** устанавливать/считывать на весах уникальные имена весов,

- устанавливать на весах IP-адреса, параметры сетей Ethеrnеt, Wi-Fi.

#### **9.3 Взаимодействие с программами "1С: Предприятие"**

<span id="page-14-0"></span>Весы могут быть подключены к системе "1С: Предприятие" одним из следующих способов: 1) Для "1С: Предприятие 8.3" с библиотекой подключаемого оборудования (БПО) версии 1.2.4 и выше – через унифицированные механизмы работы с БПО 1С в разделе "Электронные весы".

2) Для любой платформы "1С: Предприятие":

- с помощью унифицированных обработок для электронных весов, предоставляемых "МАССА-К"; - c помощью "Драйвера R-1C".

"Драйвер R-1C" можно скачать по ссылке [massa.ru/soft/drayvery-vesov/pdriver-r1c/,](http://massa.ru/soft/drayvery-vesov/pdriver-r1c/)

унифицированные обработки - [massa.ru/soft/peredacha-vesa-v-uchetnye-programmy/p1c-ve/.](http://massa.ru/soft/peredacha-vesa-v-uchetnye-programmy/p1c-ve/)

#### **10 Заряд аккумулятора**

<span id="page-14-1"></span>При автономном режиме работы весов появление сообщения «bAtt» свидетельствует о необходимости заряда аккумулятора.

Заряд аккумулятора производится в составе весов. Время полного заряда составляет 9 часов.

Для заряда аккумулятора подключить штекер адаптера к весам и подключить адаптер к сети. Засветится индикатор сети. Начнется заряд аккумулятора.

По окончании времени заряда можно включить весы и работать в режиме постоянной подзарядки аккумулятора, либо отключить весы от сети и работать автономно.

#### **11 Уход за весами**

<span id="page-14-2"></span>Ежедневный уход за весами включает в себя промывку водой наружных поверхностей грузоприемной платформы с добавлением 0,5% моющего средства. При этом платформу необходимо снять.

#### **12 Указание мер безопасности**

<span id="page-14-3"></span>Весы с питанием от сетевого адаптера (выходное напряжение которого 9В, относится к сверхнизким напряжениям), при работе не требуют специальных мер безопасности по ГОСТ 12.2.007.0-75.

Не допускается разборка весов и проведение ремонтных работ при включенных весах. При проведении указанных работ необходимо выключить весы, отключить их от сети и отсоединить аккумулятор.

#### **13 Упаковка**

<span id="page-14-4"></span>Весы должны быть помещены в мешок из полиэтиленовой плёнки и упакованы в транспортировочную тару.

Эксплуатационная документация, отправляемая с весами, должна быть помещена в мешок из полиэтиленовой плёнки и упакована в транспортировочную тару вместе с весами так, чтобы была обеспечена её сохранность.

#### **14 Транспортировка и хранение**

<span id="page-14-5"></span>Условия транспортировки весов в части воздействия климатических факторов должны соответствовать группе 5 (ОЖ4) по ГОСТ 15150-69.

Весы можно транспортировать всеми видами крытого транспорта в соответствии с правилами перевозки грузов, действующими на каждом виде транспорта.

Хранение весов в одном помещении с кислотами, реактивами и другими активными веществами, которые могут оказать вредное влияние на них, не допускается.

После транспортировки и хранения при отрицательных температурах перед распаковкой весы должны быть выдержаны при нормальной температуре не менее 2 часов.

Транспортировка и хранение весов производится в горизонтальном положении при штабелевании не более 15 штук по вертикали.

#### <span id="page-15-0"></span>**15 Возможные неисправности и способы их устранения**

Табл. 15.1

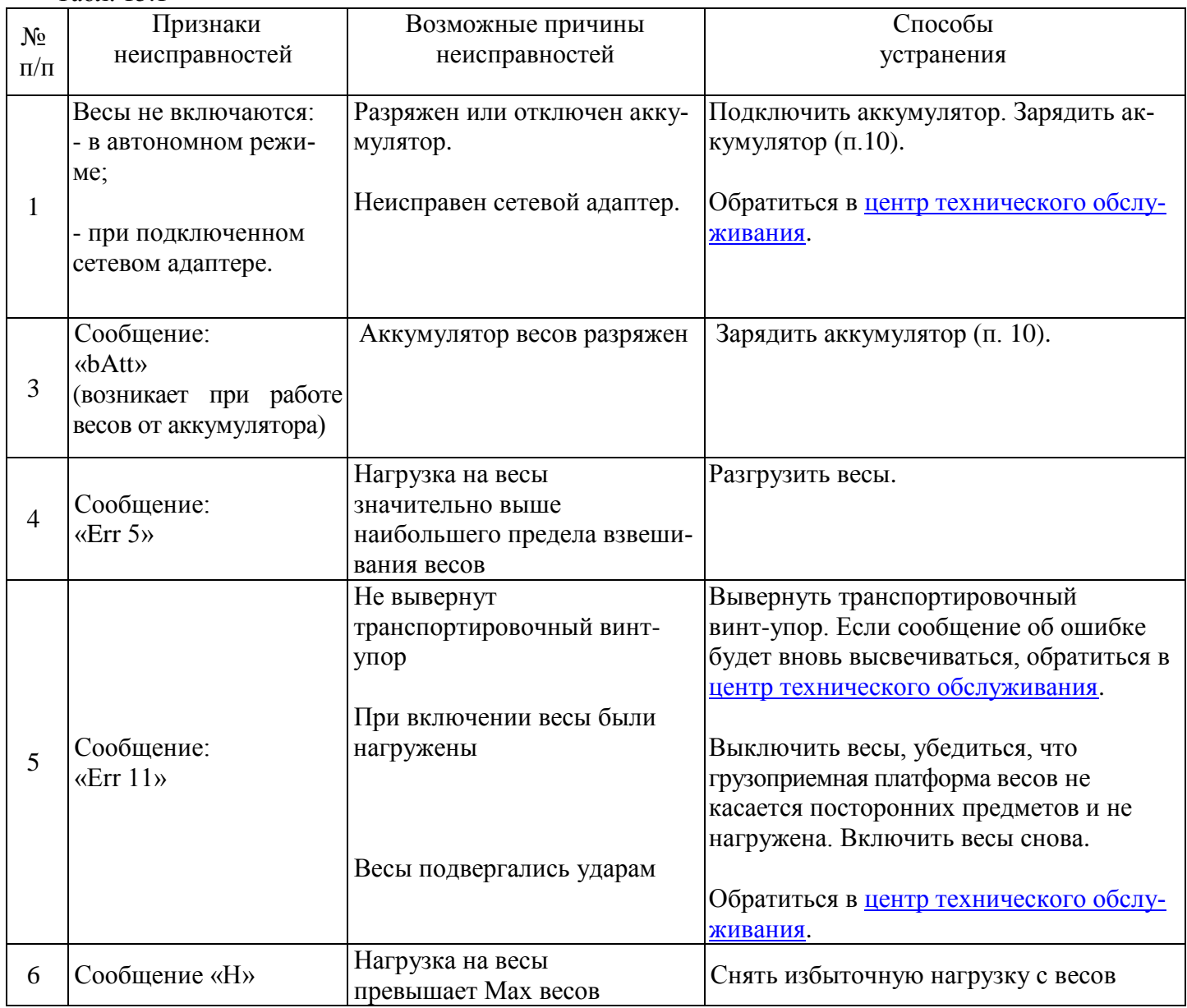

При появлении других признаков неисправности обратиться в [центр технического обслуживания.](http://massa.ru/support/cto/)

#### **16 Юстировка весов**

<span id="page-15-1"></span>Весы отъюстированы на географическую широту 54°, если нет специальной пометки в свидетельстве о поверке. При использовании весов на широте, значительно отличающейся от указанной (или от широты, указанной в свидетельстве о поверке), могут возникнуть погрешности. В этом случае следует обратиться в центр технического обслуживания для проведения юстировки и поверки весов. После юстировки весы предъявляются поверителю и пломбируются.

Примечания

1 Юстировка - настройка цены деления весов.

2 Юстировку проводить гирями класса точности М1 по ГОСТ 7328-2001.

Допускается применение других гирь, обеспечивающих точность измерений.

Юстировка проводится центрами технического обслуживания.

- Полностью собранные весы (с грузоприёмной платформой) выдержать в помещении, где проводится юстировка, при температуре (20 $\pm$ 5) °С не менее 1 часа.
- Установить весы по уровню в горизонтальном положении с помощью регулировочных ножек.

 Войти в режим юстировки. Для этого нужно включить весы, во время прохождения теста нажать кнопку  $\left[\infty\right]$ и, удерживая ее, нажать кнопку  $\left[\infty\right]$ . Как только на индикаторе появится сообщение «C L b r t n», снова нажать кнопку  $\left| \phi \mathbb{O} \phi \right|$  и, удерживая ее, нажать кнопку  $\left| \xi \right|$ . Если в течение трех секунд кнопки не будут нажаты, весы перейдут в рабочий режим и операцию входа в режим юстировки потребуется повторить.

#### Индикация:

8 8 8 8 8 8 C L b r t n  $\Gamma$  A  $\Box$  D

затем:

С ХХХ Х для весов для весов<br>
МК-3, МК-6  $\begin{array}{ccc}\n\Box & \Box & \chi \chi \chi & \text{if } \text{B} & \text{if } \text{B} \\
\Lambda & \Lambda & \Lambda & \text{if } \text{B} \\
\Lambda & \Lambda & \text{if } \text{B} & \text{if } \text{B} \\
\Lambda & \Lambda & \text{if } \text{B} & \text{if } \text{B} \\
\Lambda & \Lambda & \text{if } \text{B} & \text{if } \text{B} \\
\Lambda & \Lambda & \text{if } \text{B} & \text{if } \text{B} \\
\Lambda & \Lambda & \text{if } \text{B} & \text{if }$ 

МК-15\_, МК-32

П ри м е ч ани е . Символ «Х» обозначает любую цифру.

- выдержать весы, включенные в режим юстировки, не менее 10 минут;

- перед началом юстировки несколько раз нагрузить весы массой, близкой к Мах;

- убедиться, что платформа весов не касается посторонних предметов;

- при ненагруженных весах нажать кнопку .

Примечание. Здесь и далее кнопку  $\mathbb T$  нажимать при установившемся режиме. Индикацией установившегося режима является прекращение мигания точки на индикаторе. Индикация:

 $\Box$  0.0 (для весов МК-3, МК-6)  $\Box$  0.000 (для весов МК-15, МК-32\_) - нажать кнопку  $\boxed{\circ \mathbb{O}^{\bullet}}$ . В течение 3-5 секунд на индикатор выводится сообщение:  $\mathsf{CAL}$  3 (для весов МК-3)  $\mathsf{CAL}$  **6** (для весов МК-6)  $\mathsf{CAL}$  15 (для весов МК-15)  $\text{CAL } 30 \text{ (для весов МК-32)}$ 

затем:

 $\Box$  0.0 (для весов МК-3, МК- 6)

C 0.0 0 0 (для весов МК-15\_, МК-32\_)

- поставить в центр платформы весов гири класса точности М1 по ГОСТ 7328-2001 массой, равной массе

указанной на индикаторе в сообщении «CAL». Нажать кнопку  $\mathbb{T}$  (при установившемся режиме). Индикация:

- $C$  3000.0 (для весов МК-3)
- $C$  6000.0 (для весов МК-6)
- $\Box$  15. 0 0 0 (для весов МК-15)
- $C$  30.000 (для весов МК-32)

Примечание. Допустимый разброс показаний  $\pm$ е.

- снять гири с весов;

- провести поверку весов.

При каждой юстировке в память весов записывается новое шестизначное число - код юстировки.

#### **17 Поверка весов**

<span id="page-17-0"></span>Поверку проводить по ГОСТ OIML R76-1-2011 (приложение ДА «Методика поверки весов»).

Метрологические характеристики весов (класс точности, Max, Min, е, d), определяются согласно значениям, указанным на планке фирменной весов.

17.1 Включить весы.

По окончании теста индикатора, весы покажут номер версии программного обеспечения U\_38.16, контрольную сумму 17F379 и включатся в рабочий режим.

После проведения поверки:

- выключить весы;

- нанести на весы оттиск поверительного клейма (см. [Рис. 5.1,](#page-5-2) [Рис. 5.2\)](#page-6-0);

- записать код юстировки в заключение о поверке (см. паспорт весов) или в свидетельство о поверке (для просмотра кода, см. п. 17.2).

При отрицательных результатах поверки поверительное клеймо не наносится, старое клеймо гасится и выдаётся извещение о непригодности.

17.2 Код юстировки.

- включить весы;

- во время теста нажать кнопку **• •** и, удерживая ее, нажать кнопку **T**.

На индикаторе отобразится сообщение «tESt», затем «USt»;

- нажать кнопку **| | | |** Индикатор покажет код юстировки.

#### <span id="page-17-1"></span>**18 Содержание драгоценных и цветных металлов**

Драгоценных металлов не содержится.

Содержание цветных металлов:

- алюминий: 2 кг

#### <span id="page-17-2"></span>**19 Список центров технического обслуживания**

Перечень авторизованных центров технического обслуживания, выполняющих гарантийный и постгарантийный ремонт продукции АО "МАССА-К", представлен на сайте [massa.ru/support/cto/](http://massa.ru/support/cto/).

Адрес предприятия-изготовителя - АО «МАССА-К» Россия, 194044, Санкт-Петербург, Пироговская наб., 15, лит.А Торговый отдел: тел./факс (812) 346-57-03 (04) Отдел гарантийного ремонта / Служба поддержки: тел.(812) 319-70-87, (812) 319-70-88 Е-mail: [support@massa.ru](mailto:support@massa.ru) Отдел маркетинга: тел./факс (812) 313-87-98, тел. (812) 346-57-02, (812) 542-85-52 E-mail: info@massa.ru, [www.massa.ru](http://www.massa.ru/)